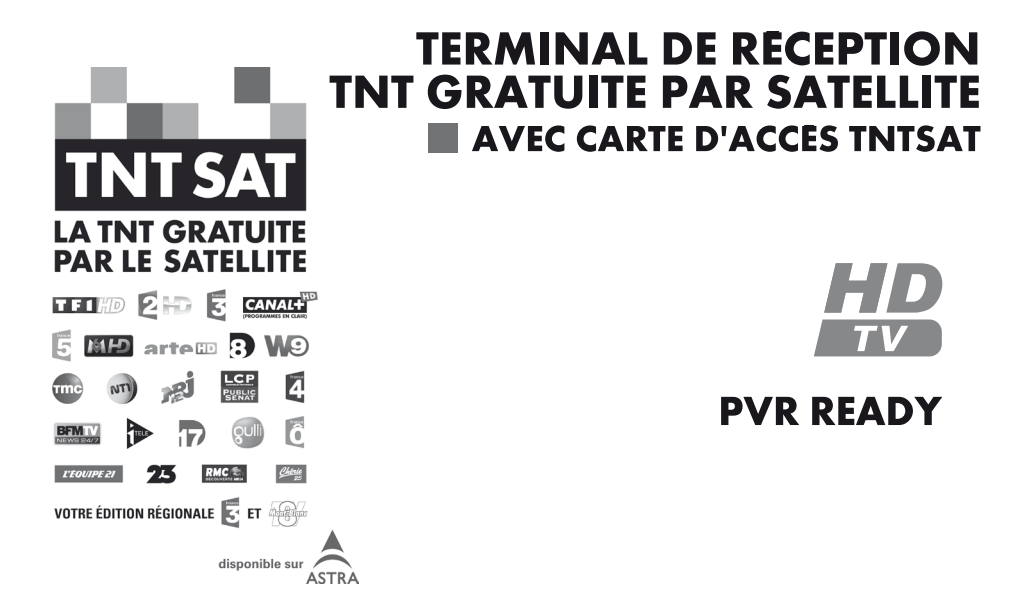

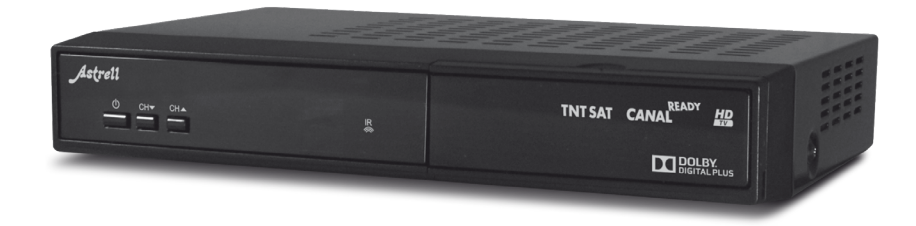

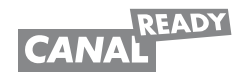

Astrell®

# SOMMAIRE

#### **SECTION ESSENTIELLE**

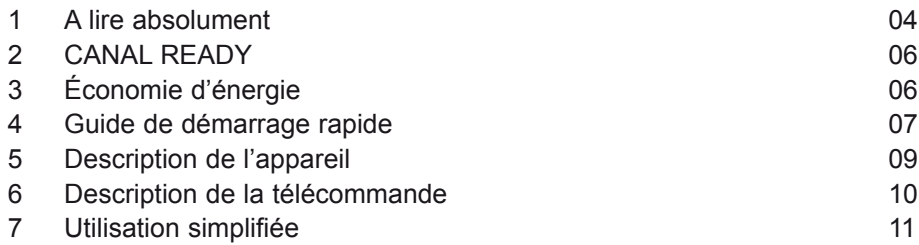

# **SECTION AVANCÉE**

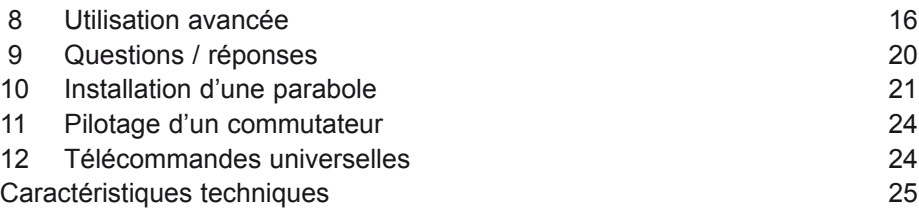

### **1 - A lire absolument**

L'intérieur de votre terminal contient des composants fragiles ; n'ouvrez jamais l'appareil, même après avoir retiré le cordon secteur. De manière générale, les appareils audio-vidéo ne sont pas reliés à la terre, vous pouvez donc ressentir des décharges électriques (non dangereuses) en touchant deux appareils simultanément (ou un appareil et le câble d'antenne). Nous vous conseillons de brancher les appareils sur le secteur après avoir effectué toutes les liaisons et connexions.

Pour nettoyer votre terminal ou sa télécommande, n'employez ni solvant ni détergent. Un chiffon sec ou très légèrement humide sera parfait pour enlever la poussière.

N'installez pas le terminal à proximité d'autres appareils. Choisissez un endroit aéré et ne posez rien sur les grilles d'aération. Ne posez jamais le terminal sur un autre appareil, la surchauffe qui en résulterait ferait vieillir prématurément les composants. En cas d'orage, débranchez tous vos appareils audio-vidéo du secteur : ils pourraient subir des dommages non couverts par la garantie.

Votre terminal répond aux exigences essentielles de la Directive Basse Tension 2006/95/CE et respecte la norme EN 60065. A ce titre, nous attirons votre attention sur les éléments de sécurité suivants :

Il convient de ne pas obstruer les ouvertures d'aération avec des objets tels que journaux, nappes, rideaux, etc. Une distance minimale de 5 cm est requise autour de l'appareil pour assurer une aération suffisante. Il convient de ne pas placer sur l'appareil, ou à proximité, des sources de flammes nues telles que des bougies allumées. L'appareil ne doit pas être exposé à des égouttements d'eau ou des éclaboussures et de plus, aucun objet rempli de liquide tel que des vases ne doit être placé sur l'appareil. La prise d'alimentation doit demeurer aisément accessible. Le respect des directives CEM et Basse Tension est conditionné à l'utilisation de l'alimentation fournie. Débranchez l'alimentation du secteur en cas d'absence prolongée (cas d'une résidence secondaire). En cas de remplacement d'alimentation, choisissez une alimentation ayant la même tension de sortie et un courant de sortie supérieur ou égal au courant indiqué sur l'appareil

La télécommande nécessite deux piles AAA 1.5V. Respectez la polarité indiquée dans le logement. Dans un respect de l'environnement et de la loi, ne jetez jamais les piles usagées avec les ordures ménagères. Rapportez-les à votre point de vente où vous trouverez des containers pour piles usagées. Ne pas stocker les piles usagées dans un lieu où elles seraient soumises à une chaleur excessive.

Le bon fonctionnement de l'appareil sous-entend une utilisation conforme à cette notice. Aucune fonction présente dans l'appareil, mais non décrite dans cette notice ne présente de garantie. Par ailleurs, certaines fonctions considérées comme non essentielles ont volontairement été occultées de ce document.

Votre terminal possède un seul tuner satellite, vous ne pouvez donc pas enregistrer une chaîne différente de celle que vous regardez.

La programmation du terminal se fait par l'intermédiaire des menus. Pour faciliter la lecture de cette notice, nous écrirons l'accès à un menu donné sous la forme simplifiée suivante :

#### MENU / **menu / sous-menu**.

Par exemple, lorsque vous lirez :

• Allez dans MENU / **Réglages / Contrôle parental / ... / Niveau de moralité.**

c'est équivalent à :

- Appuyez sur la touche MENU pour accéder au menu principal.
- Appuyez sur la touche  $\blacktriangledown$  pour sélectionner le menu **Réglages** et appuyez sur **OK**.
- Appuyez sur la touche  $\blacktriangledown$  pour sélectionner le sous-menu **Contrôle parental** et appuyez sur **OK**.
- Entrez les 4 chiffres de votre code PIN (choisi lors de la première installation).
- Sélectionnez le menu **Niveau de moralité** et validez par **OK**.
- Vous remarquerez que les mots écrits en gras dans cette notice correspondent aux mots qui apparaissent dans les menus sur l'écran du téléviseur ou aux marquages des touches de la télécommande.

# **2 - CANAL READY**

Votre terminal est labellisé CANAL READY, ce qui signifie que vous pouvez l'utiliser pour accéder aux chaînes de CANAL+ évitant ainsi de devoir louer un terminal supplémentaire. Pour accéder à ces offres, vous devez contacter directement CANAL+ ou un distributeur. Une carte d'abonné vous sera remise, que vous devrez insérer en lieu et place de la carte TNTSAT livrée avec l'appareil. Ne vous débarrassez surtout pas de votre carte TNTSAT, elle pourra vous servir ultérieurement. Même si vous vous abonnez à une offre payante, nous vous conseillons d'insérer régulièrement, par exemple une fois par mois, la carte TNTSAT dans le terminal, afin de renouveler les droits pour l'offre gratuite.

Lorsque vous insérez une autre carte que la carte TNTSAT, le terminal relance automatiquement une recherche de chaînes, afin de vous présenter une numérotation de chaînes propre à l'offre en question. Vous devrez parfois confirmer votre choix pour les chaînes régionales.

Site officiel *CAN*AL READY :

#### http://www.canalready.fr

Pour plus d'informations sur l'offre de service TNTSAT, rendez-vous sur le site : http://www.tntsat.tv

Afin d'assurer la sécurité de la territorialité des droits, la durée de validité de la carte TNTSAT est de 4 ans. A l'issue de cette période, les clients TNTSAT sont invités à renouveler leur carte (voir les conditions de renouvellement sur le site www.tntsat.tv )

Utilisation d'un décodeur et d'une carte TNTSAT exclusivement limitée au Territoire Français Métropolitain et Monaco, au profit de personnes physiques, pour un usage privé et personnel.

### **3 - Economie d'énergie**

Votre terminal embarque des composants de dernière génération permettant d'afficher une consommation d'électricité en veille ultra faible. Néanmoins, cet effort est vain si vous oubliez de mettre l'appareil en veille lorsque vous arrêtez de regarder la télé.

# **4 - Guide de démarrage rapide**

Ce guide d'installation rapide suppose que vous avez déjà une parabole pointée vers le satellite Astra (19,2°E). Si ce n'est pas le cas, lisez le paragraphe 10 page 21 relatif à l'installation d'une parabole. En cas de difficulté, reportezvous aux pages suivantes de cette notice. En cas de mauvaise manipulation lors de l'installation, vous pourrez toujours revenir aux réglages usine en réinitialisant l'appareil comme indiqué au paragraphe 7-F page 15.

- Branchez l'arrivée de la parabole sur le connecteur d'antenne marqué ANT.
- Reliez votre téléviseur à l'adaptateur grâce à un cordon HDMI, allumez le téléviseur et mettez-le en mode HDMI (voir notice du téléviseur si nécessaire).
- Branchez le terminal sur le secteur.
- Insérez les piles dans la télécommande.
- Insérez la carte à puce dans le lecteur, puce vers le fond, dirigée vers le sol (voir photo).
- Le téléviseur affiche l'écran de bienvenue (1). Si ce n'est pas le cas, vérifiez les connexions et/ou forcez le mode adéquat de votre téléviseur (AV, EXT).

*En cas de problème, consultez également le paragraphe 9 point n°1 page 20.*

• Si vous avez relié le téléviseur grâce à un cordon HDMI, le format proposé par défaut est le format large 16/9ème, validez cette proposition par **OK**. • L'écran suivant (2) vous informe sur la qualité de réception. Si la qualité (barre du dessous) est inférieure à un tiers, voyez le paragraphe 10 page 21

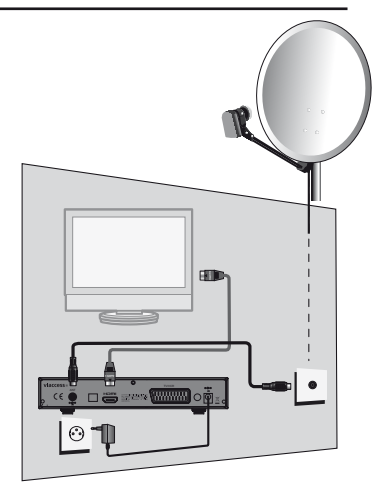

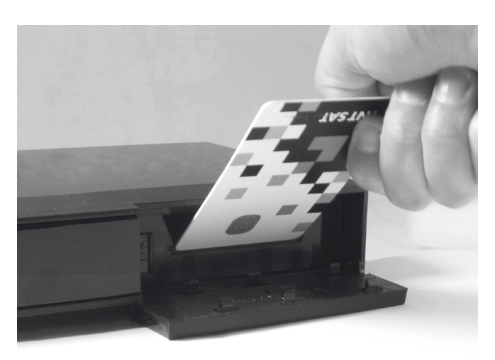

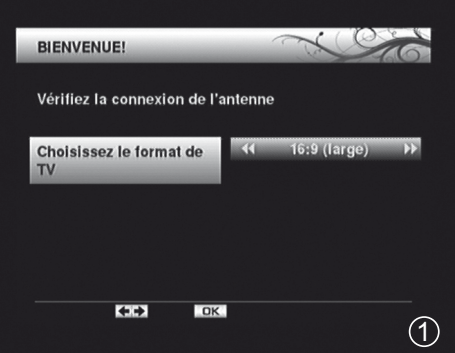

concernant le calage de la parabole. Si la qualité est supérieure à un tiers, appuyez sur **OK** pour lancer l'installation des chaînes.

- Patientez quelques secondes pendant la recherche.
- L'écran CHAINES REGIONALES (3) vous invite à sélectionner la chaîne régionale de votre choix pour chaque chaîne nationale proposant un décrochage régional (France 3 uniquement à l'heure de rédaction de cette notice). Choisissez avec les flèches  $\rightarrow \neq$  et validez par **OK**.
- Vous devez maintenant choisir le niveau parental (4), ce qui provoquera la demande du code personnel (PIN) pour visualiser les programmes que le diffuseur déclare destinés à un public plus âgé que le niveau choisi. Faites votre choix avec les flèches  $\rightarrow \bullet$  et validez deux fois par **OK**. Dans le doute, gardez le choix proposé (-18).
- L'écran suivant (5) vous invite à choisir un code personnel (PIN). Entrez ce code de votre choix (par exemple 1234) et confirmez en l'entrant une deuxième fois. Notez ce code précieusement, vous en aurez besoin pour accéder aux menus du terminal.
- Votre installation est terminée, appuyez sur **OK** et profitez de l'offre de service TNTSAT.

Disponible sur ASTR

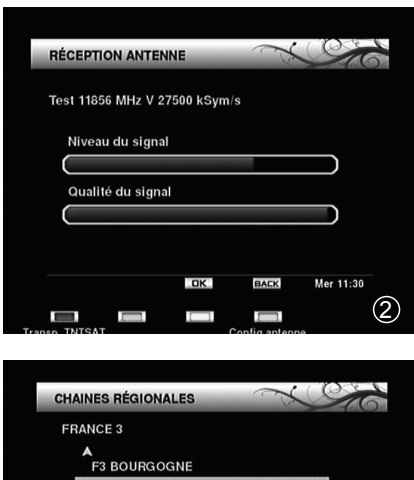

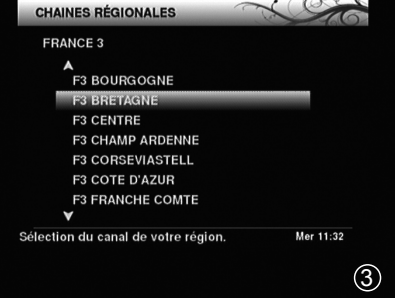

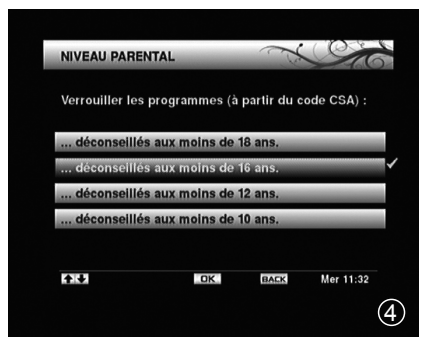

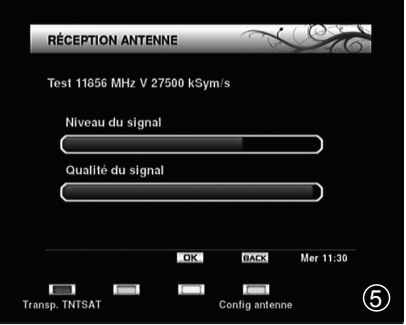

# **5 - Description de l'appareil**

- Indicateur lumineux. Le voyant allumé vert signifie : en marche. Le voyant allumé rouge signifie : en veille.
- B. Récepteur infrarouge (détecte le signal infrarouge de la télécommande).
- C Afficheur numérique.
- D Permet de mettre en veille le terminal ou de l'allumer.
- E Touches CH $\blacktriangle$ CH $\blacktriangleright$  identiques à celles de la télécommande.
- **F** Port USB
- G Fente pour carte TNTSAT
- **H** Entrée antenne satellite.
- I Sortie audio numérique (S/PDIF) pour votre amplificateur Home Cinema.
- J Sortie HDMI (haute définition numérique).
- K Sortie péritel TV. Pour connecter l'adaptateur au téléviseur, en cas d'écran noir avec la liaison HDMI ou pour connecter un magnétoscope/enregistreur DVD.
	- Audio / Video output (To connect to your Hi-Fi system or A/V input of your TV.)
	- Entrée 12V, pour alimentation fournie ou autre alimentation 12V (minimum 3A).

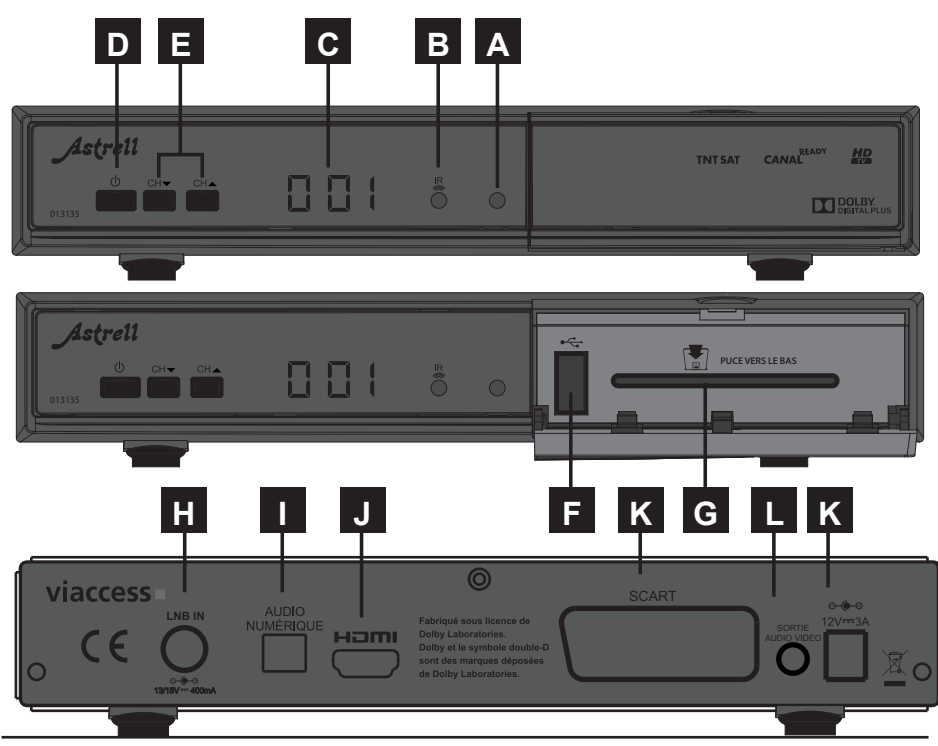

Assistance technique : 0899 700 499 - 1,35 € TTC par appel puis 0,34€ la minute depuis un poste fixe.

 $\boldsymbol{A}$ 

 $\overline{\mathbf{8}}$ 

 $\overline{\mathbf{2}}$ 

 $\blacksquare$ 

# **6 - Description de la télécommande**

- **1** Inutilisé sur ce modèle.<br>**2** Permet de mettre en ve
- **2** Permet de mettre en veille le terminal ou de l'allumer.
- **3** Permet de couper le son (pour répondre au téléphone par exemple).
- **4** Touche **FAV**. Pour passer en mode de chaînes favorites.
- **5** Touche **TV/RADIO**. Permet de basculer du mode TV en mode RADIO et inversement.
- **6** Touche **LIB**. Permet d'accéder à la liste des enregistrements.
- **7** Touche **TIMERS**. Permet d'accéder au menu PROGRAMMATEUR permettant un enregistrement différé (non fonctionnel sur version logicielle 1.2).
- **8** Touche **A** Inutilisé sur ce modèle.<br>**9** Touche **TEXT**. Permet d'accéder au
- **9** Touche **TEXT**. Permet d'accéder aux soustitres et télétexte (si diffusé).
- **10** Touches numériques. En utilisation normale, permet de taper le numéro de la chaîne souhaitée. Dans le mode programmation, permet de rentrer les valeurs numériques.
- **11** Touche **10**. Permet d'accéder au menu multimédia.
- **12** Touche **INFO**. Fait apparaître la bannière information de la chaîne, comprenant, entre autre, le titre de l'émission actuelle et la prochaine.
- **13** Touche <sup>P</sup>C<sup>P</sup>. Permet de retourner à la chaîne regardée précédemment.
- **14** Touche **OPT**. Inutilisé sur ce modèle.
- **15** Permet de régler le volume.
- **16** Permet de changer de chaîne.
- **17** Permet d'accéder aux sous-titres et télétexte (si diffusé).
- **18** En utilisation normale, fait changer de chaîne. Dans les menus, permet de passer d'une ligne à la suivante. Touches utilisées comme flèches de directions, repérées également par  $\rightarrow \bullet$  dans le reste de cette notice.
- **19** Dans le menu, permet de modifier les différents paramètres. En mode normal, permet de régler le volume. Touches utilisées comme flèches de directions, repérées également par  $\leftrightarrow$  dans le reste de cette notice.
- **20** Touche **EPG**. Permet d'accéder au guide électronique des programmes. **21** Touche **MENU**. Permet d'entrer dans le menu principal.

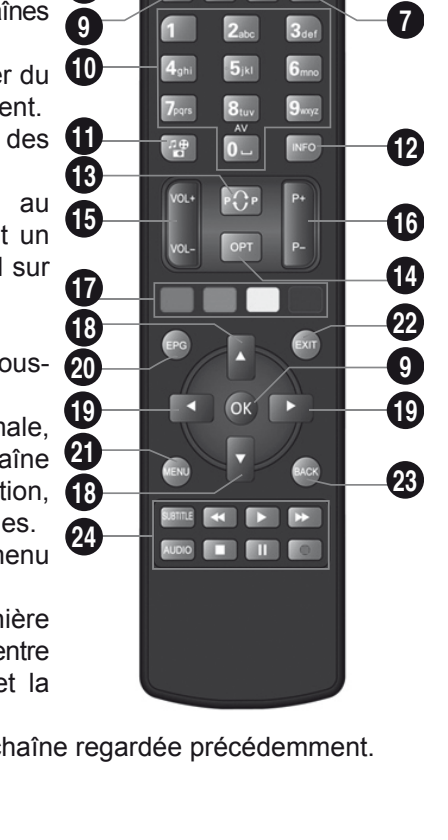

ष्ठि

 $\boxed{3}$ 6  $\boxed{6}$ 

 $\alpha$ 

- **22** Touche **EXIT**. Pour revenir d'un écran en arrière dans les menus et sortir complètement des menus.
- **23** Touche **BACK**. Permet de revenir sur la chaîne précédente que vous regardiez. Permet de revenir une page en arrière dans les menus.

### **7 - Utilisation simplifiée**

Cette partie vous décrit les options et menus utilisés couramment lors d'une utilisation normale. Pour une exploitation poussée de votre terminal, reportezvous au paragraphe 8 page 16 **Utilisation avancée**.

#### **A - Changer de chaîne**

Vous pouvez changer de chaîne de quatre manières différentes :

- En appuyant sur les touches **P+** ou **P-**.
- En appuyant sur **OK** pour afficher la liste des chaînes, puis en choisissant la chaîne de votre choix avec les flèches, et finalement en validant par **OK**.
- En tapant son numéro.
- A partir du Guide des Programmes, voir paragraphe 7-C page 12.

#### **B - Allumer et éteindre l'appareil**

Lorsque vous arrêtez de regarder la télé, il peut être tentant d'appuyer simplement sur la touche **ARRÊT** de votre téléviseur, en laissant le terminal en marche. En faisant cela, vous consommerez plus de courant que nécessaire. Afin de parer à tout oubli, le terminal se met en veille au bout de 4 heures sans action de votre part. Si, pour une quelconque raison, vous avez besoin de laisser le terminal allumé plus de 4 heures, sans action sur la télécommande, vous devez désactiver la mise en veille automatique dans le menu **Réglages** / **Préférences utilisateur**.

A chaque allumage, le terminal va vérifier qu'il est bien à jour, ce qui va prendre quelques secondes.

## **C - S'informer sur les programmes diffusés**

- Vous accédez au guide des programmes en appuyant sur la touche **EPG** ou par MENU **/ Guide**.
- La fenêtre en haut à droite indique le nom de l'émission en cours, et la prochaine, pour la chaîne sélectionnée.
- Vous pouvez sélectionner une autre chaîne avec les flèches  $\rightarrow \rightarrow$ .
- Pour plus de détails sur une émission, appuyez sur la flèche ▶ pour sélectionner le titre de l'émission

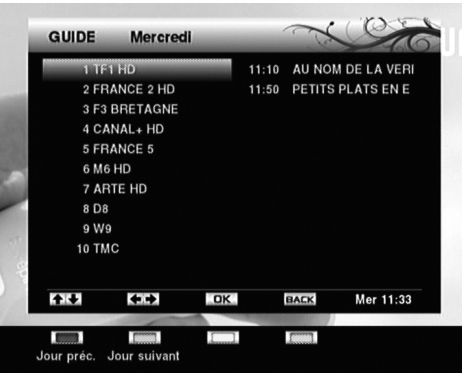

qui vous intéresse puis appuyez sur la touche **INFO**.

### **D - Enregistrer une émission**

Votre terminal est conçu pour enregistrer sur un disque dur branché sur le port USB situé en façade. Lorsque vous branchez un disque, ou après chaque allumage lorsque le disque reste branché en permanence, une message **USB CONNECTE** apparaît. Le disque est prêt pour la lecture ou l'enregistrement dès la disparition de ce message.

*NOTE1 : L'utilisation de clés USB, n'est pas recommandée, en raison des vitesses de transfert en général trop faibles. Vous pouvez toutefois essayer, avec des clés d'au moins 4 Go, c'est sans risque, même si le fonctionnement n'est pas garanti.*

*NOTE 2 : Certains disques externes 2,5" auto-alimentés sont livrés avec un cordon «en Y» composé de deux connecteurs USB à une extrémité. Ces disques consomment généralement plus de 500mA, et peuvent dysfonctionner si vous ne branchez qu'un seul connecteur USB sur le terminal. Dans ce cas, il faut vous procurer une alimentation USB supplémentaire (de type chargeur secteur) et un câble USB mâle / femelle.* 

Pour l'enregistrement et la lecture, vous utiliserez principalement les touches **PLAY/PAUSE** ( $\blacktriangleright$  **II**), **STOP** ( $\blacksquare$ ) et **REC** ( $\blacktriangleright$ ).

Enregistrer l'émission en cours :

Appuyez simplement sur la touche **REC** (=), l'appareil démarre un enregistrement pendant un temps indiqué à l'écran, qui correspond au temps restant de l'émission en cours, grâce à une analyse des données transmise par la chaîne via le guides des programmes.

ATTENTION : Les données transmises par la chaîne peuvent être imprécises, ce qui peut conduire à un arrêt précoce de l'enregistrement. C'est particulièrement le cas des retransmissions sportives. Si vous voulez être certain de ne pas rater la fin de l'émission, nous vous conseillons de régler manuellement le temps d'enregistrement, en prenant une marge adéquate. Pour cela il vous suffit d'appuyer plusieurs fois sur la touche **REC** ( $\bullet$ ), chaque appui augmentant la durée d'enregistrement de 30 puis 60 minutes. La durée maximale d'un enregistrement est de 8 heures.

#### Arrêter un enregistrement en cours :

En appuyant sur la touche **STOP**, un message d'alerte apparaît. Appuyez à nouveau sur **STOP** pour confirmer que vous voulez réellement arrêter l'enregistrement. Appuyez sur **EXIT** si vous avez appuyé sur **STOP** par mégarde. A l'usage, quand vous serez certain de vouloir arrêter l'enregistrement en cours, vous procéderez simplement à un double appui sur la touche **STOP**.

#### Relire un enregistrement :

Allez dans MENU / **Gestionnaire d'enregistrements** pour afficher la liste des enregistrements. Sélectionnez avec la flèche  $\bullet$  l'enregistrement que vous voulez lire, puis appuyez sur **OK**. Si c'est la première fois que vous regardez cet enregistrement, la lecture commence immédiatement.

Si vous avez déjà regardé partiellement cet enregistrement, l'appareil vous demande si vous souhaitez reprendre la lecture là où vous l'aviez arrêtée, ou si vous souhaitez relire cet enregistrement à partir du début.

Par défaut, le nom d'un enregistrement est celui de l'émission en cours. Vous pouvez le modifiez en appuyant sur la touche **TXT,** puis en utilisant la touche **rouge** pour effacer un caractère, ou le pavé numérique à la manière d'un téléphone portable pour entrer les caractère un à un.

Dans le gestionnaire d'enregistrements, la liste est classée par défaut du plus récent au plus ancien. En appuyant sur la touche **bleue**, vous avez la possibilité de changer l'ordre (alphabétique, par chaîne,…)

#### Mettre le direct en pause :

Lorsqu'un disque dur est connecté à l'arrière de l'appareil, vous avez la possibilité à tout moment de mettre une émission en pause, simplement en appuyant sur la touche **PLAY/PAUSE** ( $\blacktriangleright$   $\blackparallel$ ). Pour reprendre l'émission, appuyez à nouveau sur la touche **play/pause**.

Enregistrer une émission future :

Vous pouvez programmer un allumage différé de votre terminal grâce à la touche **TIMER**.

- Choisissez un timer libre (par défaut le premier) et validez par **OK**.
- Sur la première ligne, choisissez la chaîne à enregistrer avec les flèche  $\leftrightarrow$  puis appuyez sur  $\rightarrow$ pour passer à la ligne suivante.
- Sur la ligne **Date**, entrez la date de l'émission à enregistrer avec les touches numériques puis appuyez sur  $\bullet$  pour passer à la ligne suivante.
- Remplissez les lignes **Heure de début** et **Heure de fin** en fonction de l'émission à enregistrer, puis validez par **OK**. Une ligne s'ajoute à la liste des enregistrements différés. En cas d'erreur de saisie, descendez sur la ligne à modifier avec la flèche  $\bullet$  et appuyez sur la touche **ROUGE**.

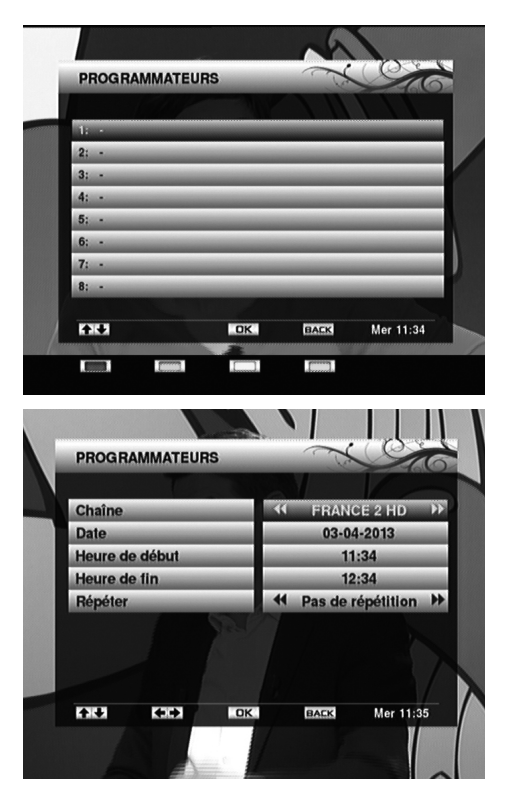

• Appuyez sur la touche **EXIT** pour sortir du menu.

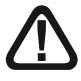

#### **N'OUBLIEZ PAS DE VÉRIFIER QUE L'ESPACE LIBRE SUR LE SUPPORT D'ENREGISTREMENT EST SUFFISANT (AU MOINS 3GB/h).**

L'exploitation de la technologie Viaccess impose une restriction fondamentale ; vous ne pouvez relire un enregistrement qu'avec le terminal ayant servi à réaliser cet enregistrement. Vous ne pouvez pas, par exemple, le relire sur un ordinateur ni même sur un autre terminal TNTSAT, même si c'est également un Astrell 013135. Cette restriction prend tout son sens dans le cas d'un échange SAV suite à une panne, par exemple. Si vous souhaitez garder à long terme un enregistrement qui vous tient à cœur, nous vous conseillons de transférer vos enregistrements sur un équipement externe (magnétoscope ou graveur DVD, par exemple) via la prise péritel.

# **E - Modifier le contrôle parental**

Changer le code personnel :

- Allez dans MENU **/ Réglages / Contrôle parental.**
- Entrez votre code PIN actuel à 4 chiffres puis validez par **OK**.
- Sélectionnez **Modifier PIN.**
- Sur la ligne **Ancien PIN**, entrez à nouveau votre code actuel.
- Sur la ligne **Nouveau PIN**, entrez votre nouveau code et confirmez-le sur la ligne **Confirmer PIN**.
- Appuyez 4 fois sur **EXIT** pour sortir des menus.

#### Changer le niveau moral :

- Allez dans MENU **/ Réglages / Contrôle parental.**
- Entrez votre code PIN actuel à 4 chiffres puis validez par **OK**.
- Sélectionnez **Niveau de moralité** puis appuyez sur **OK**.
- Sélectionnez le nouveau réglage avec les flèches  $\rightarrow$   $\rightarrow$  et validez par OK.
- Appuyez 4 fois sur **EXIT** pour sortir des menus.

#### Bloquer des chaînes :

Le mode de contrôle parental principal de votre terminal repose sur l'utilisation d'un niveau moral. Vous avez en plus la possibilité de bloquer une ou plusieurs chaînes, quel que soit le niveau moral de l'émission en cours. Ceci est particulièrement utile si vous installez des chaînes supplémentaires du satellite Astra, alors que certaines n'indiquent pas de niveau moral, tout en diffusant des contenus réservés à un public averti.

- Allez dans MENU **/ Réglages / Contrôle parental**
- Entrez votre code PIN actuel à 4 chiffres puis **OK**.
- Sélectionnez **Verrouiller/déverrouiller les chaînes**.
- Sélectionnez la chaîne à bloquer avec les flèches  $\rightarrow$   $\rightarrow$  et validez par OK.
- Vous pouvez sélectionner de la sorte autant de chaînes que vous voulez.
- Appuyez 4 fois sur **EXIT** pour sortir des menus.

# **F - Revenir aux réglages usine :**

En cas de problème inexpliqué dans le fonctionnement de l'appareil, la première chose à faire est de revenir aux réglages usine.

- Allez dans MENU **/ Réglages / Maintenance.**
- Entrez votre code PIN à 4 chiffres puis **OK**.
- Sélectionnez **Réinitialisation** et validez par **OK**.
- Confirmez en sélectionnant **Oui** avec la flèche  $\rightarrow$  et validez par **OK**.

Patientez, le terminal va redémarrer comme neuf.

# **8 - Utilisation avancée**

#### **A - Installer des chaînes supplémentaires**

Disponible sur

Votre terminal est principalement conçu pour l'offre de service TNTSAT. Toutefois, il vous permet d'accéder à toutes les chaînes gratuites. Si vous êtes en appartement, et que votre installation permet de recevoir le satellite Hot Bird, vous pouvez vous référer au paragraphe 11 page 24 relatif au paramétrage d'un commutateur; il n'est pas possible d'ajouter des chaînes payantes, même lorsqu'elles sont cryptées en Viaccess.

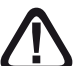

Nous attirons votre attention sur le fait qu'un grand nombre de chaînes étrangères diffusent des contenus réservés à un public adulte, sans le déclarer au moyen des codes CSA. Dans ce cas, le blocage parental par niveau de moralité ne fonctionne pas. Pour protéger vos enfants de contenus nuisibles à leur épanouissement, il est impératif d'activer le blocage par chaîne, tel que décrit au paragraphe 7-E page 15.

- Allez dans MENU **/ Réglages / Recherche des chaînes.**
- Entrez votre code PIN à 4 chiffres puis **OK**.
- Sélectionnez **Recherche Complète des chaînes** et validez par **OK**.
- Patientez quelques minutes.
- Les nouvelles chaînes sont ajoutées à partir du numéro 1000.

### **B - Ecouter les radios**

Si vous procédez à une recherche complète sur Astra comme indiqué au paragraphe précédent, vous ajouterez également des radios.

Pour accéder aux radios, appuyez simplement sur la touche **TV/R**. Si vous utilisez une télécommande universelle qui ne possède pas cette touche, vous pouvez également y accéder dans MENU **/ Liste des chaînes.**

# **C - Changer la chaîne régionale**

- Allez dans MENU **/ Réglages / Recherche des chaînes.**
- Entrez votre code PIN à 4 chiffres puis **OK**.
- Sélectionnez **Chaînes régionales** et validez par **OK**.
- Sélectionnez le décrochage régional voulu à l'aide des flèches  $\rightarrow \rightarrow$  puis validez par **OK**.

## **D - Gérer la liste de favoris**

Vous pouvez créer une liste de chaînes favorites. Cette option a surtout du sens lorsque vous avez procédé à une recherche complète sur Astra, ce qui vous apporte des centaines de chaînes supplémentaires, dont la plupart ne vous intéresseront pas.

Créer une liste de chaînes favorites :

- Allez dans MENU **/ Liste des chaînes.**
- Descendez sur **Favoris** avec la flèche  $\bullet$ .
- Appuyez sur la touche **EDIT** pour afficher le menu d'édition de la liste. La liste de toutes les chaînes apparaît à gauche. Vous pouvez changer cette liste avec les touches **rouge** et **verte**, et afficher par exemple toutes les radios.

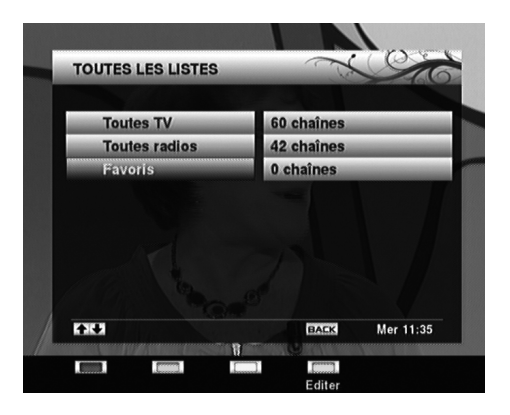

- Sélectionnez une à une avec les flèches  $\blacktriangleright$  les chaînes à ajouter à la liste de Favoris, en validant par **OK** à chaque fois.
- Lorsque votre sélection est terminée, appuyez 3 fois sur **EXIT** pour quitter tous les menus.

Modifier une liste de chaînes favorites :

- Allez dans MENU **/ Liste des chaînes.**
- Descendez sur **Favoris** avec la flèche  $\bullet$ .
- Appuyez sur la touche **EDIT** pour afficher le menu d'édition de la liste.
- $\cdot$  Appuyez sur la flèche  $\rightarrow$  pour déplacer le curseur dans la liste de droite.
- Pour supprimer une chaîne, sélectionnez-là avec les flèches  $\rightarrow \bullet$  puis appuyez sur la touche **ROUGE**.

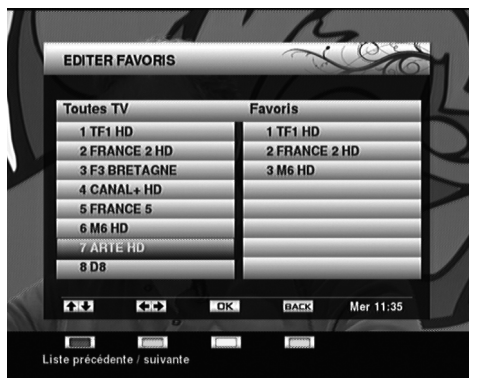

• Pour déplacer une chaîne, sélectionnez-là avec les flèches  $\rightarrow$  puis appuyez sur **OK**, déplacez-la à l'endroit où vous voulez et appuyez à nouveau sur **OK**.

Passer en mode Favoris :

Appuyez simplement sur la touche **LIST** pour passer en mode Favoris. Les touches **CH+ / CH-** permettent de passer d'une chaîne à la suivante, au sein du groupe de Favoris. En appuyant sur la touche **OK**, vous faites apparaître la liste de Favoris.

Sortir du mode Favoris :

- Allez dans MENU **/ Liste des chaînes.**
- Remontez sur la première ligne avec la flèche ▲.
- Validez par **OK**.

# **E - Régler l'image**

Le MENU **/ Réglages / Réglage audio/vidéo** permet différents réglages de l'image.

- Le **Format TV** est celui que vous avez sélectionné lors de l'installation. Ne choisissez jamais 16:9 si vous avez un écran 4:3.
- Le **Format 16:9** vous permet de choisir comment les images 4:3 seront affichées sur votre téléviseur 16:9. En mode **Bandes noires**, une bande noire s'affiche à gauche et à droite de l'image pour fournir une image

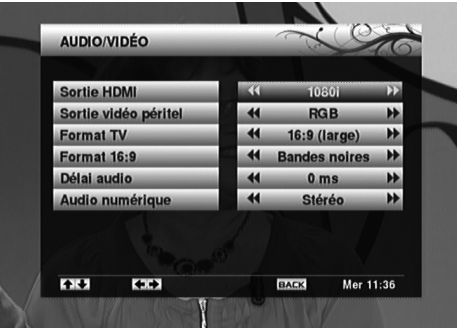

non déformée. En mode **Zoom**, l'image sera zoomée pour occuper tout l'écran, avec la perte des parties droite et gauche de l'image. Utilisez le mode **Automatique** si votre téléviseur est capable de compresser lui-même en mode LetterBox (assez rare).

• Le **Mode vidéo** est en PAL par défaut, ce qui fonctionne sur l'immense majorité des téléviseurs. Dans certains cas rares, notamment avec les vieux téléviseurs, il peut être utile de régler ce paramètre en SECAM.

# **F - Mise à jour**

Votre terminal est équipé d'une technologie permettant une mise à jour par l'antenne.

Si cela s'avère utile ou nécessaire, nous procéderons à une mise à jour du terminal en diffusant le nouveau logiciel sur le satellite Astra. A chaque allumage, l'appareil vérifie s'il y a lieu de mettre à jour la liste des chaînes ou le logiciel. Si un nouveau logiciel est disponible, vous verrez apparaître une page de mise

à jour, vous invitant à continuer.

- Appuyez simplement sur la touche **OK** de la télécommande puis patientez.
- A l'issue de la mise à jour, l'écran de droite apparaît, confirmant que le terminal a bien été mis à jour.
- Appuyez sur **OK** pour redémarrer.

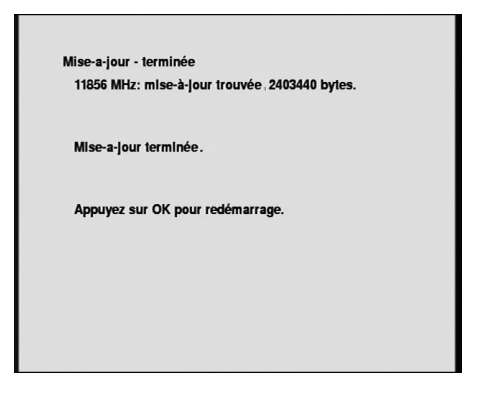

### **G - Régler le son**

Votre terminal possède une sortie audio numérique (S/PDIF) permettant de le relier à un système Home-Cinema. Par défaut, cette sortie fournit un signal stéréo (PCM), la plupart des chaînes n'émettant qu'en stéréo.

Si vous réglez le paramètre **Audio Numérique** dans le MENU **/ Réglages / Réglage audio/vidéo** sur **Dolby Digital**, la sortie S/PDIF fournira un son Dolby Digital dès que la chaîne en cours propose un tel son, c'est le cas, par exemple, en permanence, de NRJ12.

En mode Dolby Digital, le son n'est plus réglable avec les touches **VOL** <del>↓</del> A mais par le réglage volume de votre Home-Cinema.

# **H - Changer la langue de l'émission**

Certaines émissions (des films ou séries, en particulier) sont diffusées en multi-audio. Vous avez par exemple le choix entre la regarder en VF ou en VO. La touche **AUDIO** permet de passer d'une langue à l'autre. Attention, ce n'est pas parce qu'une langue apparaît quand vous appuyez sur AUDIO que la bande son associée est émise. Par exemple, certaines chaînes signalent en permanence un son "anglais" bien que l'anglais soit disponible uniquement sur certaines émissions.

### **I - Activer les sous-titres**

Appuyez simplement sur la touche **S-T** pour activer les sous-titres. Dans certains cas, les sous-titres sont disponibles en plusieurs langues. Appuyez alors plusieurs fois sur **S-T** pour balayer les langues disponibles. Un signe (HH) à la fin de la langue repère un sous-titrage pour sourds et malentendants. Pour désactiver les sous-titres, appuyez sur **S-T** jusqu'à ce que **Arrêt**

apparaisse.

# **J - Explorer la carte Viaccess**

Le menu **Lecteur Viaccess** vous permet d'accéder à des données inscrites sur la carte à puce, voire de les modifier. Clairement, nous vous conseillons de ne pas vous y aventurer si vous ne maîtrisez pas le sujet, ces menus sont principalement destiné au SAV. Sachez simplement que votre carte est verrouillée avec un code secret (0000) qui est disjoint du code PIN que vous choisissez lors de l'installation du terminal.

# **9 - Questions / réponses**

#### • *J'ai un problème d'image ou de son sur la sortie HDMI.*

Connectez le téléviseur à l'adaptateur par un cordon péritel, afin d'accéder aux menus. Allez dans MENU **/ Réglages / Réglages audio/vidéo** et essayer les différentes possibilités de résolution offertes.

#### • *Pourquoi l'écran reste noir ?*

La chaîne que vous voulez regarder est probablement cryptée. Pour information, un opérateur peut transmettre une chaîne cryptée avec une information faisant croire au terminal qu'elle est en clair. L'inverse est possible, comme pour Canal + pendant les heures en clair.

#### • *La télécommande fonctionne mal.*

- Remplacez les piles par des piles neuves.
- Veillez à vous éloigner au moins d'un mètre de l'appareil.

# **10 - Installation d'une parabole**

Ce paragraphe vous explique comment installer une parabole, au cas où votre parabole n'est pas pointée vers Astra 19°E, ou si vous avez acheté votre terminal dans un kit à installer soi-même.

# **A - Choix de l'emplacement et assemblage de la parabole**

Quel que soit votre choix d'installation, votre fixation doit être stable et verticale.

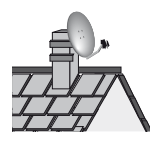

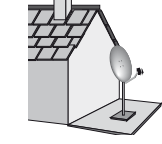

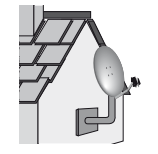

- En cas d'obstacle, respectez la règle des distances expliquée ci-contre.
- Pour l'assemblage de la parabole, référezvous à la notice fournie dans le sachet de visserie joint à la parabole.

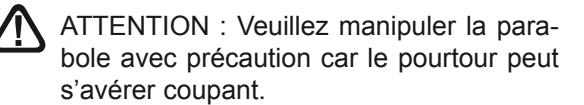

### **B - Eléments et outils nécessaires :**

- 1 Parabole
- 2 Visserie / Fixation
- 3 Bras d'offset
- 4 LNB universel
- 5 Mât ou bras de déport
- 6 Terminal numérique avec télécommande
- 7 TV PAL / SECAM
- 8 Cordon HDMI
- 9 Fiches F
- 10 Câble spécial satellite, (du câble Ø minimum recommandé : 6,8mm)

Du câble TV standard ne convient pas.

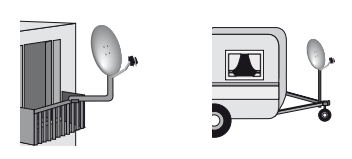

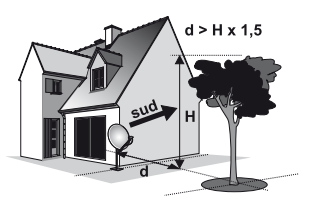

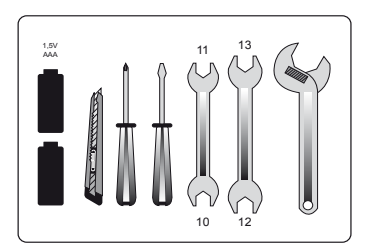

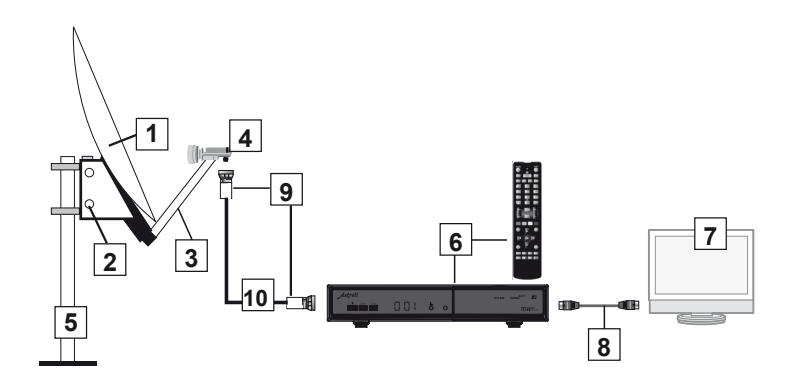

#### **C - Montage et isolation des fiches F**

- La fiche doit se visser sur le feuillard aluminium. Veillez à ce qu'il n'y ait pas un brin de la tresse en contact avec l'âme centrale du câble coaxial.
- Lorsque votre installation sera terminée, n'oubliez pas d'isoler le LNB avec de la pâte d'isolation ou, à défaut, du gel silicone (voir photo ci-dessous).

Les LNB mal isolés ou pas isolés du tout ne sont pas couverts par la garantie.

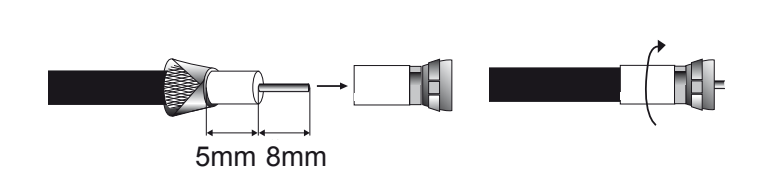

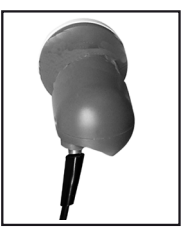

# **D - Montage de la tête (LNB)**

Votre kit peut contenir différents types de LNB.

- **Dans tous les cas, n'enlevez jamais le capuchon de protection du cornet.**
- La fiche F n'étant pas étanche, veillez à isoler correctement le LNB avec de la pâte spéciale ou un manchon d'isolation. A défaut vous pouvez utiliser du gel silicone. Les LNB mal isolés (scotch, shatterton...) ou pas isolés du tout **ne sont pas couverts par la garantie Astrell.**

22

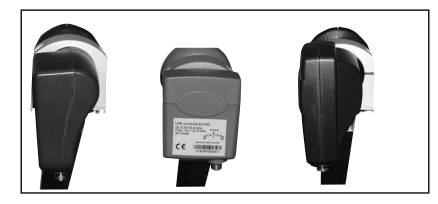

# **E - Branchements**

Effectuez les branchements expliqués au paragraphe 4 page 7 et suivez l'installation jusqu'au deuxième écran vous indiquant le niveau du signal (2 page 8).

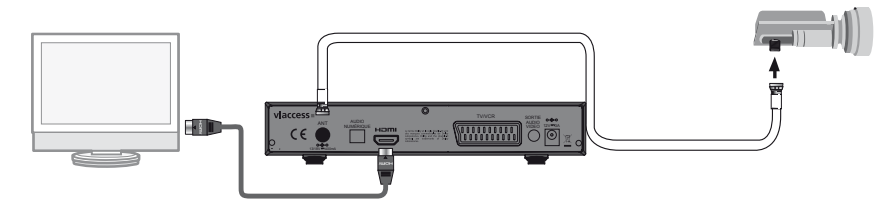

### **F - Calage / orientation de la parabole**

- Mettez la parabole en position verticale, dirigée approximativement vers le SUD.
- Inclinez la parabole de 2° vers l'arrière (environ 2 cm sur le haut de la parabole).
- Faites tourner très lentement la parabole de 1/4 de tour vers la droite puis 1/4 de tour vers la gauche en 30 à 40 secondes tout en surveillant le téléviseur.
- Si le niveau ne monte pas, inclinez de nouveau la parabole de 2° (cela vous fait au total 4°) et recommencez le même balayage.
- Procédez ainsi par pas de 2° jusqu'à l'obtention d'un signal maximal.
- Serrez les écrous en veillant à ne pas dégrader le signal par un serrage asymétrique.
- Une fois l'antenne correctement fixée, affinez la position du LNB (en rotation et en profondeur) de manière à encore optimiser la qualité de réception.
- Appuyez sur **OK** pour poursuivre l'installation. Si vous êtes correctement calé sur Astra, le terminal va vous demander de choisir la région pour France 3. Poursuivez l'installation comme indiqué page 7 de la notice, et serrez les écrous de l'antenne en veillant à ne pas la décaler.

#### *Note : il est tout à fait possible que vous vous arrêtiez sur un autre satellite qui émet un signal à la même fréquence qu'Astra.*

Une barre de qualité qui monte ne signifie donc pas nécessairement que vous êtes sur Astra. Dans ce cas, quand vous lancez l'installation, le terminal va vous afficher un message «Transpondeur principal non trouvé. Recherche complète en cours». Le plus simple est d'éteindre le terminal avec la touche **marche/ ARRÊT**  $\bigcirc$  pendant la recherche de chaînes, puis de recommencer.

Si vous laissez la recherche aller au bout, poursuivez l'installation, avec une liste de chaînes vide ou erronée, puis réinitialisez l'appareil comme indiqué au paragraphe 7F page 15.

### **11 - Pilotage d'un commutateur**

Votre terminal est prévu pour capter le satellite Astra. Dans certains immeubles, le réseau de distribution satellite est tel qu'il faut déclarer la présence d'un commutateur DiSEqC. Lorsque c'est le cas, allez dans MENU / **Réglages** / **Recherche des chaînes** / code PIN / **Réglages de l'antenne.**

Sur la première ligne **Commutateur DiSEqC**, appuyez sur la flèche  $\rightarrow$  pour sélectionner **2 entrées**, l'écran est tel que l'image ci-contre :

Si votre installation fournit **Astra** sur l'entrée 1, vous verrez le niveau et la qualité de réception monter. Dans le cas contraire, sélectionnez **Hot Bird** pour l'entrée 1, montez sur la ligne **Entrée LNB** pour sélectionner **2** et mettez **Astra** sur la ligne **satellite**.

Si aucune solution ne fonctionne, contactez votre syndic de copropriété pour connaître le schéma de distribution satellite dans votre immeuble.

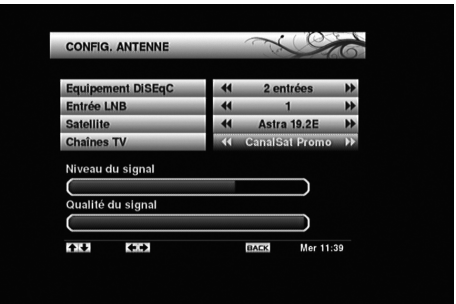

*Note : ce réglage permet également de piloter les installations individuelles multi-satellites grâce à un commutateur DiSEqC 1.0 à 2 ou 4 entrées, ou un LNB monobloc Astra/Hot bird.*

#### **12 - Télécommandes universelles**

Les télécommandes universelles doivent être programmées avec un code (généralement à 3 ou 4 chiffres) pour fonctionner avec un appareil donné. C'est le fabricant de la télécommande universelle qui choisit ce code, et non le fabricant de l'appareil à commander. Votre terminal étant de conception récente, il se peut que certaines télécommandes universelles ne le pilotent pas, même si le constructeur fournit des codes Astrell. Si aucun code Astrell ne fonctionne, essayez une recherche automatique. Si la recherche automatique échoue, c'est probablement parce que les codes de votre terminal n'ont pas été mis dans la télécommande universelle. Nous vous remercions de comprendre que Astrell ne pourra pas vous aider sur les codes d'une télécommande universelle qui n'est pas de la marque Astrell. Il est recommandé de contacter le fabricant de la télécommande universelle.

# CARACTÉRISTIQUES TECHNIQUES

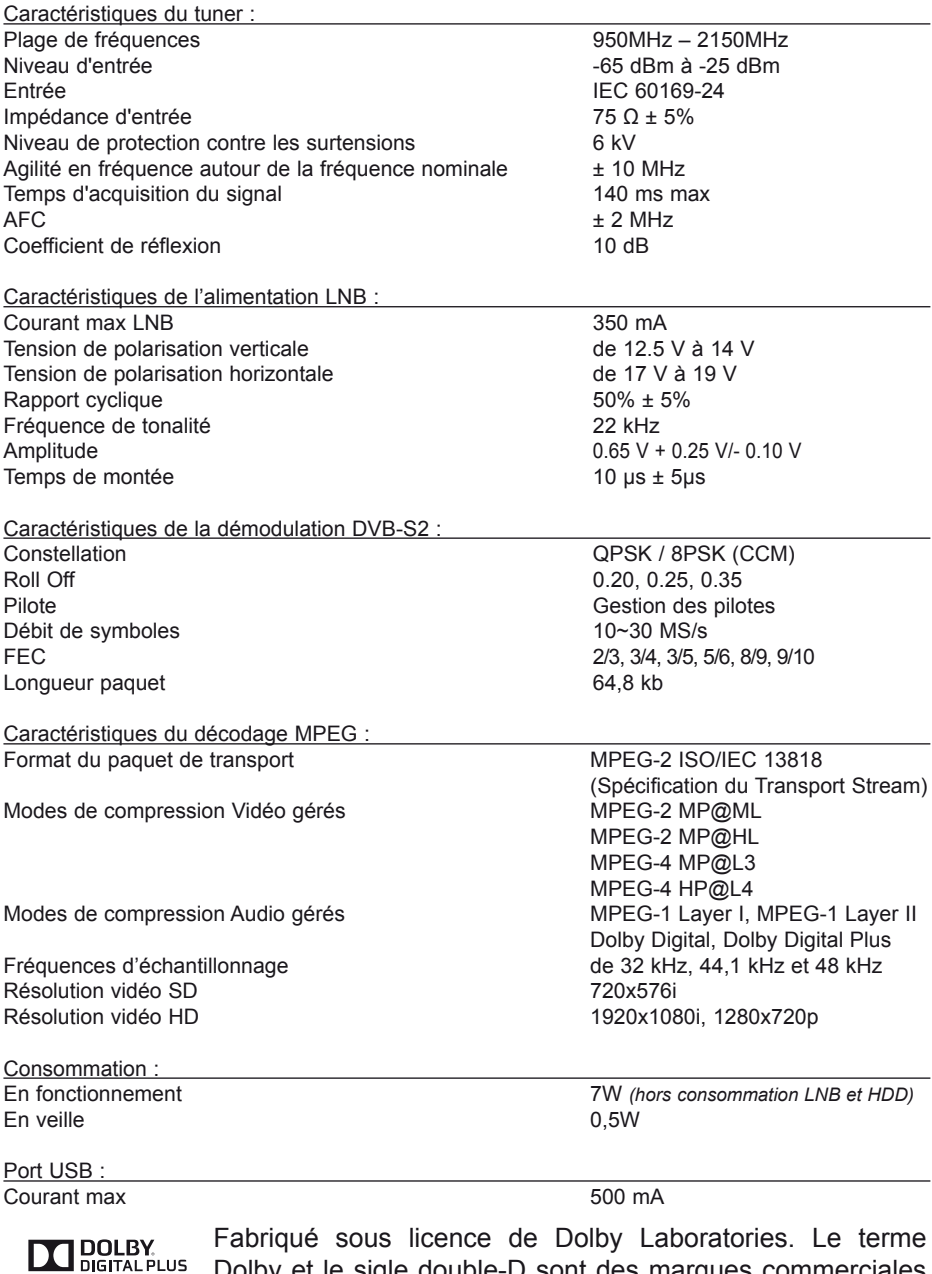

de Dolby Laboratories.

Dolby et le sigle double-D sont des marques commerciales

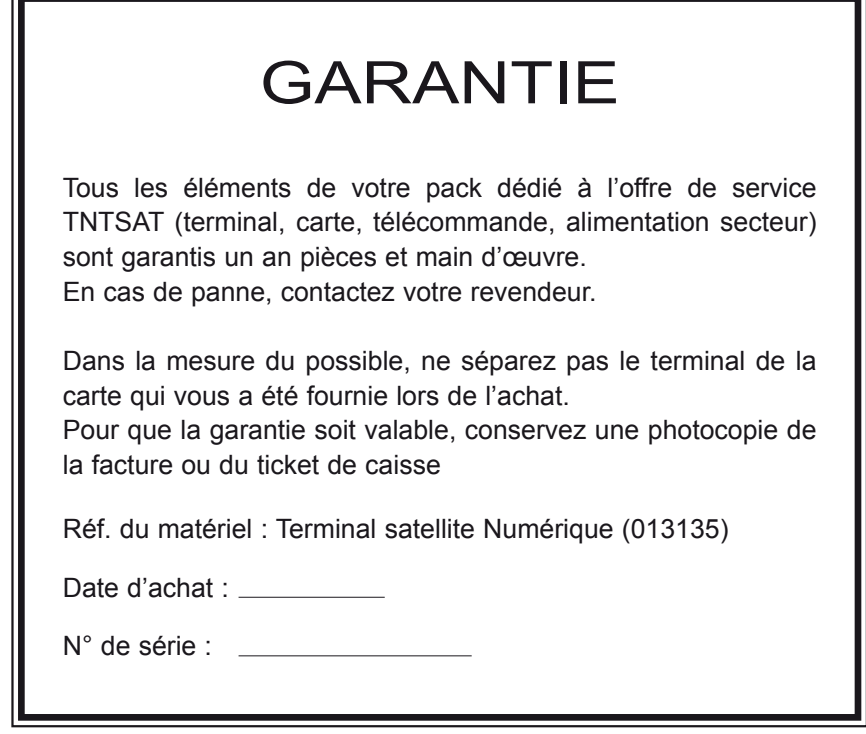

ASTRELL BP1 Tauxigny 37310 contact@astrelltnt.com

Fabriqué hors Union Européenne

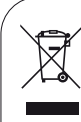

Ce logo signifie qu'il ne faut pas jeter les appareils hors d'usage avec les ordures ménagères. Les substances dangereuses qu'ils sont susceptibles de contenir

peuvent nuire à la santé et à l'environnement. Faites reprendre ces appareils par votre distributeur ou utilisez les moyens de collecte sélective mis à votre disposition par votre commune.

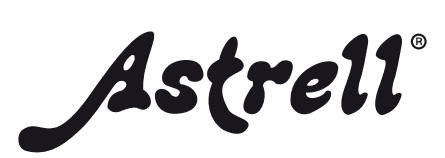